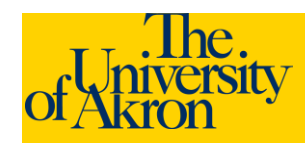

## **External Applicants: Upload an Attachment**

- 1. Access The University of Akron job postings at <http://www.uakron.edu/jobs>
- 2. Login using your User Name and Password and click the **Login** link. If you need assistance with your User Name or Password, click the **Login Help** link.
- 3. The **My Career Tools** area will identify the number of applications, cover letters and attachments, saved resumes, and a link to My Profile.

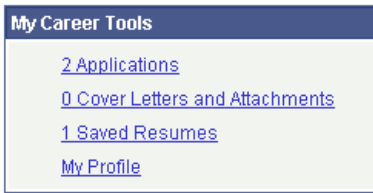

- 4. Click the **Cover Letters and Attachments** link under My Career Tools to view or upload any additional files.
- 5. Click the **Add Attachment** link.

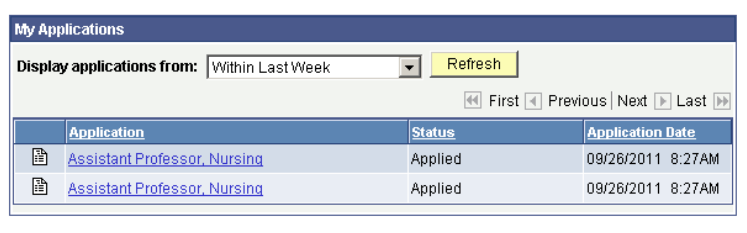

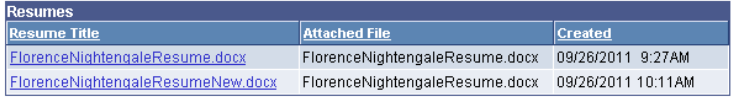

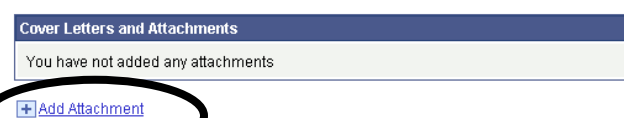

- 6. Select the **Type of Attachment** from the drop-down. Enter the **Attachment Purpose** in the field provided. Attachment Purpose is limited to 30 characters. *Both of these fields are required*.
	- a. The following types of attachments are permitted: Cover Letters, Other, Professional References, Reference Attachments, and Transcript Attachments.
- 7. Click the **Add Attachment** link.
	- a. Browse to the location of the file and click **Upload**. The file name must be no greater than 64 characters.
	- b. The filename should be listed under the Attachment Purpose.

## My Attachments and Cover Letters **Add Attachments**

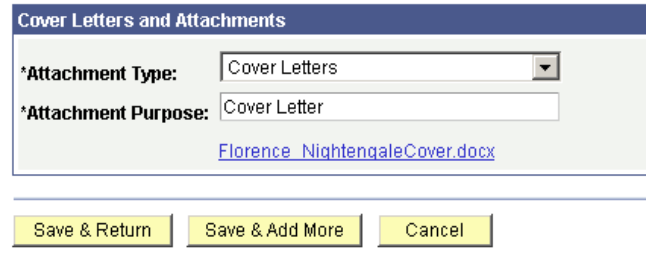

8. Click **Save and Return** if you have no additional files to upload. Select **Save and Add More** to upload additional files.